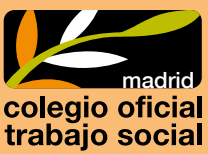

#### **¿CÓMO ME INSCRIBO EN TOO SEEK?**

#### **Accede al portal Mi Colegio:**

## **1 <https://micolegio.comtrabajosocial.com/#/login>**

Introduce: **Usuario:** tu DNI, con letra, sin puntos ni guiones **Contraseña:** \_\_\_\_

Si es la primera vez que accedes pulsa en "¿Has olvidado tu clave de acceso?". Recibirás tu contraseña en el correo que tienes notificado en el Colegio (en el que recibes habitualmente el Boletín del Colegio).

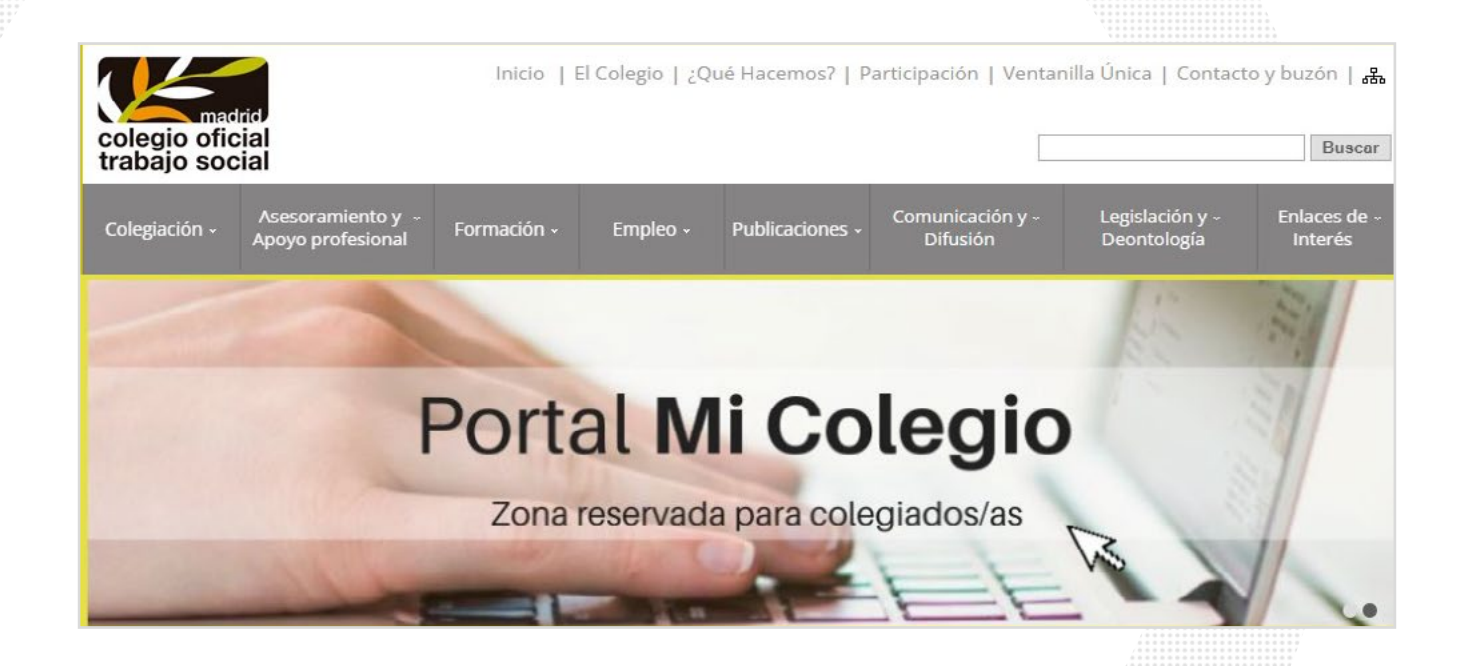

**»**

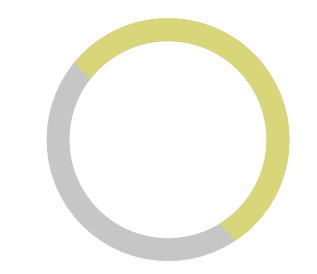

# **2**<br>**2Consulta la oferta formativa**<br>En el margen derecho encontrarás

En el margen derecho encontrarás la oferta formativa del Colegio. Accede a este apartado en **"Ver más".**

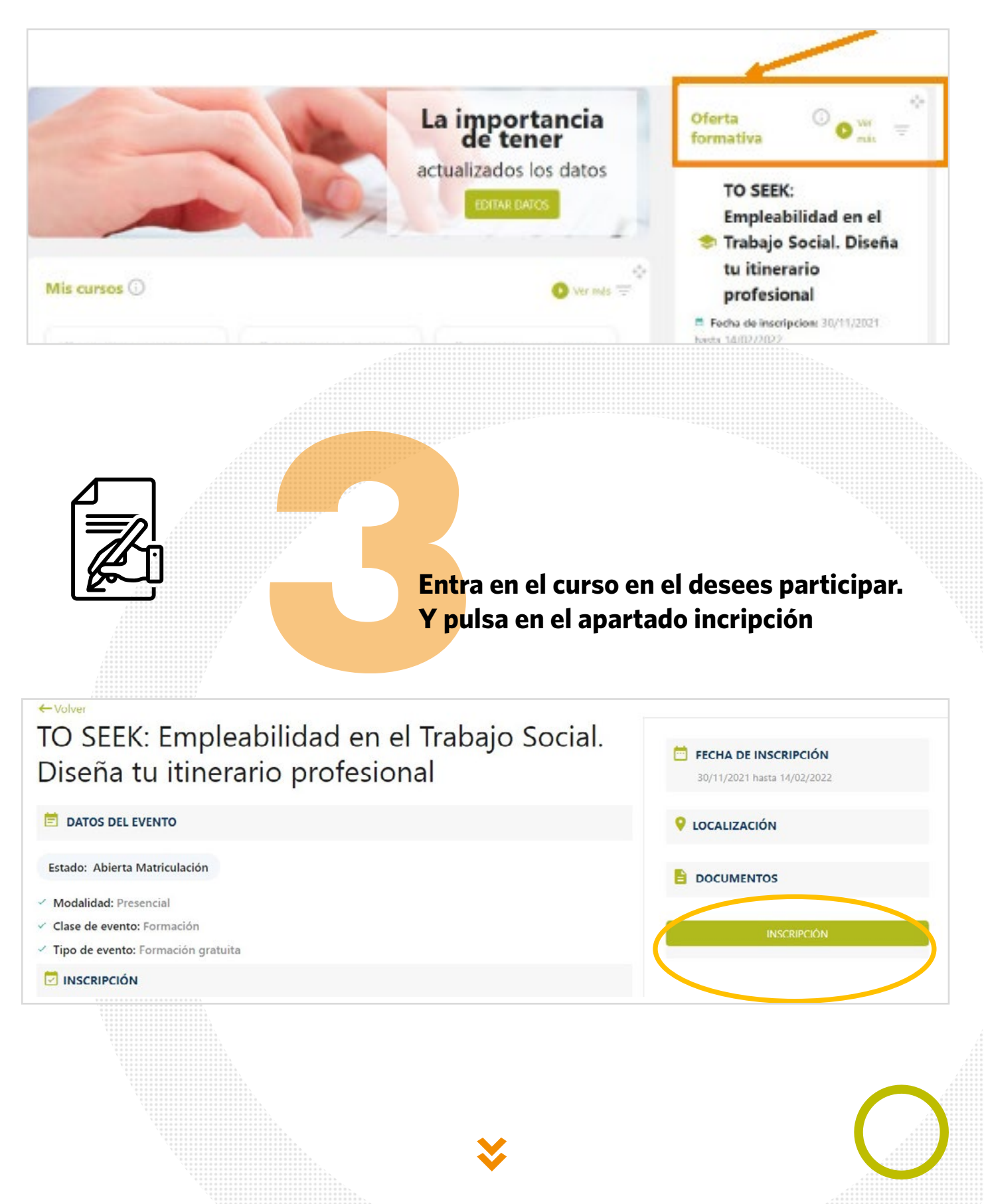

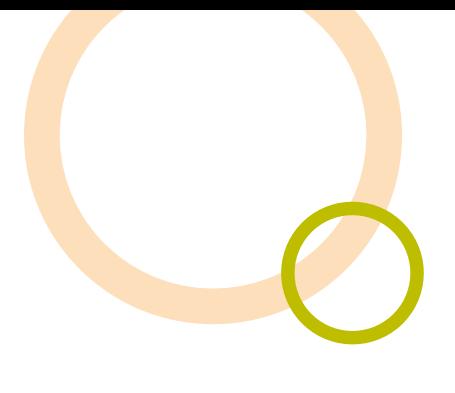

## **4Selecciona forma de pago y accede a la pasarela de pago con tarjeta.**

Recuerda para formalizar la inscripción es necesario realizar el pago del curso o la fianza.

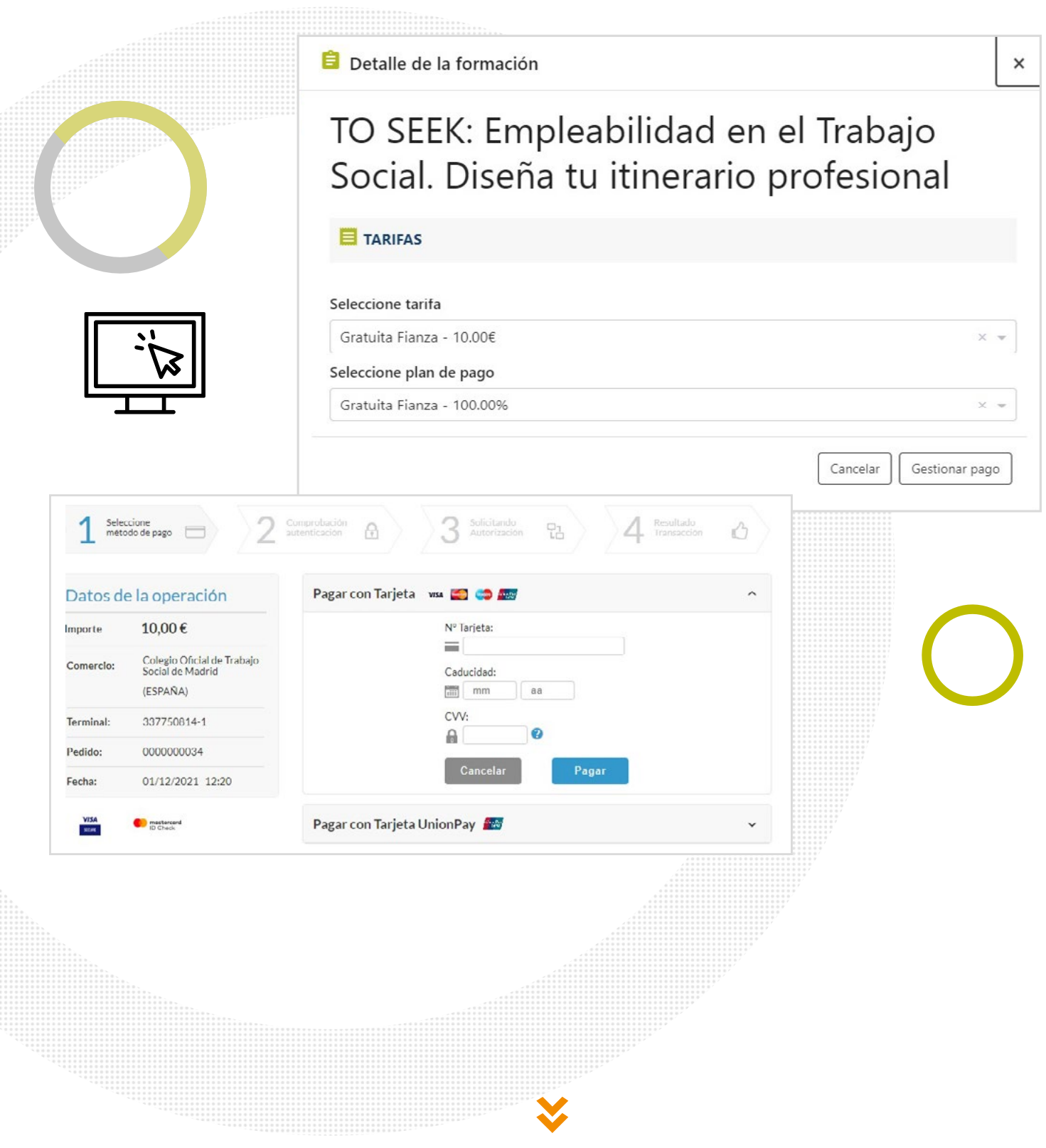

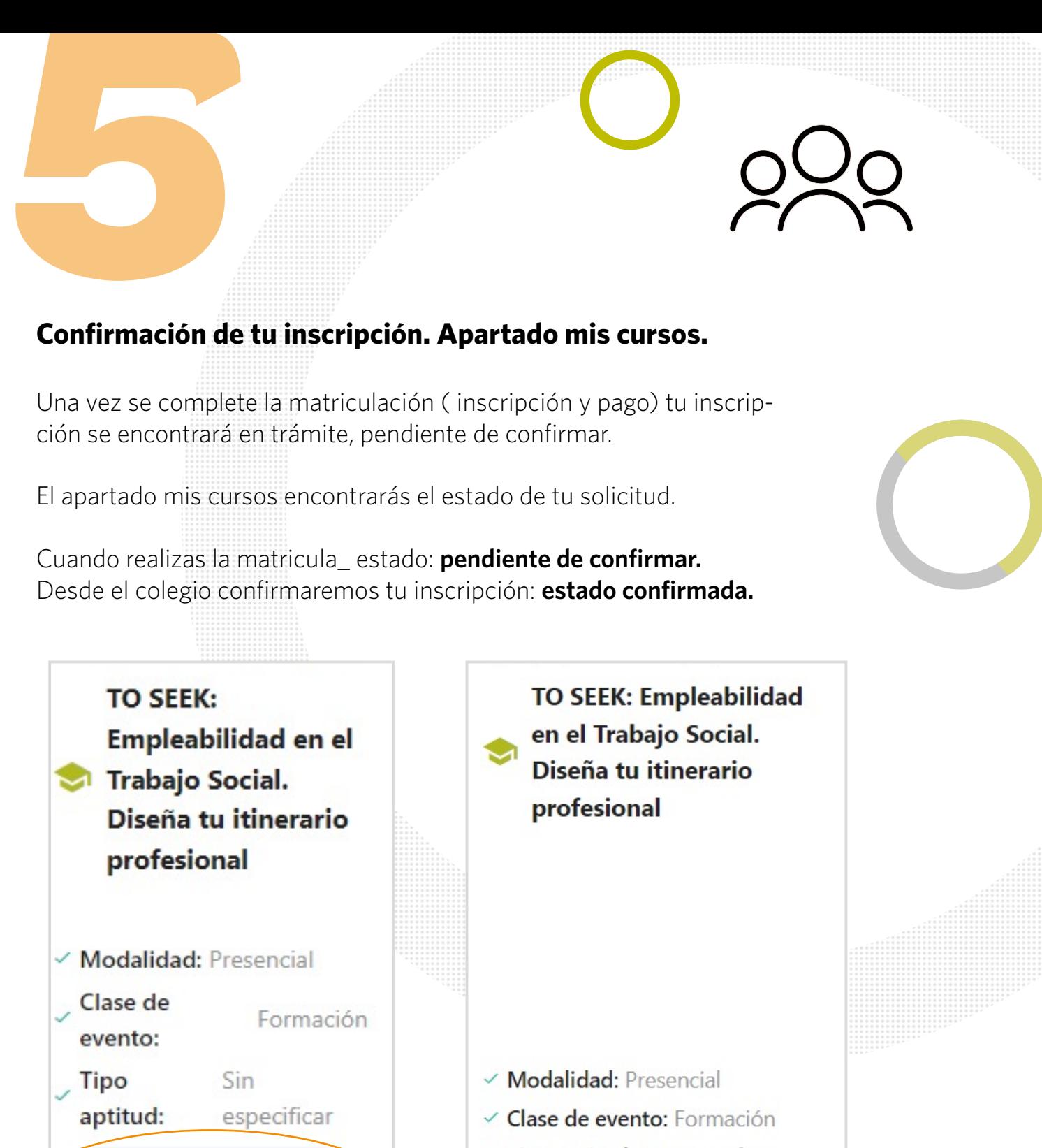

v Tipo aptitud: Sin especificar

Estado: Pendiente de

confirmar

Estado: Confirmada

En un plazo de 3 días hábiles. Se confirmará tu participación. En este caso, en el apartado mis cursos, te aparecerá como confirmada tu matriculación.